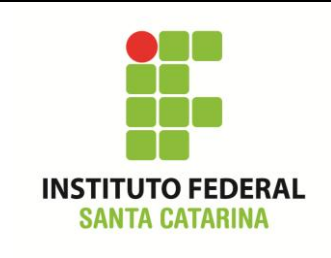

#### **Os comandos e seus parâmetros**

Utilizando o manual do sistema (**man**), a opção "**--help**" dos comandos, a internet, ou mesmo por intuição, descubra o que alguns parâmetros (argumentos) dos comandos fazem. **Escreva resumidamente nos espaços indicados o que a opção faz ou o que ocorreu após a execução do comando.**

**1) Comando "ls" sem nenhum parâmetro (argumento)**.

Comando "ls", parâmetro "-a"

Comando "ls", parâmetro "-r"

Comando "ls", parâmetro "-l

Comando "ls", parâmetro "-lr

Comando "ls", parâmetro "-lh"

Comando "ls", parâmetro "-lo"

Comando "ls", parâmetro "-lt"

Comando "ls", parâmetro "-ltr"

Comando "ls", parâmetro "-R"

**2) Comando "cp" sem nenhum parâmetro (argumento).**

Comando "cp", parâmetro "-r"

Comando "cp", parâmetro "-R"

Comando "cp", parâmetro "-i"

**3) Comando "mkdir" sem nenhum parâmetro (argumento).**

Comando "mkdir", parâmetro "-p"

Exemplo: **\$ cd ~ \$ mkdir –p HQs/{DC/{Batman,Superman},Marvel} \$ ls –R HQs/**

Comando "mkdir", parâmetro "-v"

### **4) Comando "cd" sem nenhum parâmetro (argumento).**

Comando "cd" , opção "."

Comando "cd" , opção ".."

Comando "cd", opção "~"

Comando "cd", opção "-"

Comando "cd", opção "/"

## **4) Comando "mv" sem nenhum parâmetro (argumento).**

Comando "mv", parâmetro "-i"

Comando "mv", parâmetro "-v"

# **Exemplo**

Crie o diretório "ComandoMV" e dentro dele os arquivos teste1 teste2.

**Entre no diretório criado e execute o comando:**

*\$mv teste1 teste3*

**Agora execute o comando:**

*\$mv teste2 ../*

**Qual a principal diferença dos comandos acima?**

5**) Comando "cat" sem nenhum parâmetro (argumento)** *nomedoarquivo***.**

#### **Execute o comando:**

*\$cat /etc/protocols | less (poder navegar no arquivo)*

Comando "cat, parâmetro "-n"

6**) Novo comando "grep" com padrão** *nomedoarquivo***.**

Comando "grep", sem parâmetro, padrão *IP , arquivo /etc/protocols Exemplo: \$grep IP /etc/protocols*

Comando "grep", parâmetro "-n", padrão *IP , arquivo /etc/protocols*

Comando "grep", sem parâmetro, padrão *ip, arquivo /etc/protocols*

Comando "grep", parâmetro "-ni", padrão *ip, arquivo /etc/protocols*

Comando "grep", parâmetro "-v", padrão *ip, arquivo /etc/protocols*

Comando "grep", parâmetro "-vi", padrão *ip, arquivo /etc/protocols*

Comando "grep", parâmetro "-ri", padrão *ip, arquivo /etc/\** 

Comando "grep", parâmetro "-rw", padrão *ip, arquivo /etc/\** 

Comando "grep", parâmetro "-rl", padrão *ip, arquivo /etc/\** 

Comando "grep", parâmetro "-rlw", padrão *ip, arquivo /etc/\**